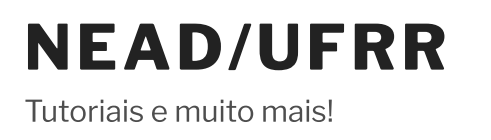

# INSTRUÇÕES PARA O PRIMEIRO ACESSO AO AVA/NEAD (ALUNOS E PROFESSORES DA EAD)

Se você foi orientado a acessar o seu curso no novo AVA/NEaD [\(https://ensino.nead.ufrr.br/ava\)](https://ensino.nead.ufrr.br/ava) é provável que o seu cadastro já tenha sido realizado na plataforma e você possa acessar usando as instruções abaixo. Caso contrário, entre em contato com o seu tutor, professor ou coordenador de curso.

# Eu já acessava o AVA/NEaD anterior [\(https://www.nead.ufrr.br/ava\)](https://www.nead.ufrr.br/ava)

Então o seu acesso ao novo AVA/NEaD não muda, use como usuário a sua matrícula mais a senha previamente cadastrada por você.

Usuário: Nº da Matrícula para aluno/ Nº do SIAPE para professor Senha: minha senha

#### Sou aluno novo e é o meu primeiro acesso

Caso você seja aluno novo no AVA/NEaD, o nome de usuário e senha padrão é o número da sua matrícula:

Usuário: Nº da Matrícula

## Senha: Nº da Matrícula

Nota: Caso você já seja aluno de um dos nossos cursos EaD (EaDMAT, GED ou LIEaD ) e já acessava o AVA/NEaD anterior, a sua senha é a mesma que você já usava.

## Sou professor

Caso você seja *professor*, e já usava o AVA/NEaD anterior, seu usuário e senha são os mesmos que você já usava. Caso você seja novo, o nome de usuário e senha padrão é o número do seu SIAPE:

Usuário: Nº do SIAPE Senha: Nº do SIAPE